# *PowerPoint, prise en main version 2016/2013/2010*

*Cours Pratique de 2 jours - 14h Réf : PDP - Prix 2024 : 850€ HT*

PowerPoint vous permet de créer des présentations attractives et dynamiques. Dans cette formation, vous apprendrez à les concevoir, les personnaliser, les diffuser et les partager afin d'améliorer vos supports de communication.

## OBJECTIFS PÉDAGOGIQUES

#### À l'issue de la formation l'apprenant sera en mesure de :

Se situer dans l'environnement de travail **PowerPoint** 

Ajouter des diapositives et choisir sa présentation grâce aux thèmes et aux masques

Intégrer des contenus et appliquer des styles sur les textes des diapositives

Créer des diagrammes et processus dans les diapositives

Insérer des tableaux dans la présentation

Animer les objets de la présentation et ajouter des animations et transitions pour la dynamiser

# MÉTHODES PÉDAGOGIQUES

Pédagogie active basée sur des échanges, des cas pratiques, des exercices d'entraînement au passage optionnel de la certification TOSA® et une évaluation des acquis tout au long de la formation.

## **EXERCICE**

Echanges, partages d'expériences, démonstrations, travaux dirigés et cas pratique pour vous entraîner tout au long de la formation.

## **CERTIFICATION**

La certification TOSA® atteste pour une durée de 3 ans des compétences de l'apprenant sur une échelle de 1 000 points. Le diplôme TOSA® est envoyé si le score de l'apprenant est supérieur à 351 points. Une fois l'examen réalisé, l'apprenant peut consulter en direct ses résultats et reçoit par e-mail une attestation, une restitution détaillée de ses compétences ainsi que son diplôme sous 5 jours.

L'examen dure 1 H 00 et se présente sous la forme de 35 exercices alternant entre des manipulations sur le logiciel et des QCM, dont la difficulté s'adapte selon les réponses de l'apprenant.

Sans demande spécifique, il est dispensé par défaut en français et sur la version logicielle la plus récente. La surveillance est faite par un logiciel et est enregistrée à des fins de contrôle de conformité.

#### PARTICIPANTS Tout public.

## PRÉREQUIS

Connaissances de base de l'environnement Windows.

#### COMPÉTENCES DU **FORMATEUR**

Les experts qui animent la formation sont des spécialistes des matières abordées. Ils ont été validés par nos équipes pédagogiques tant sur le plan des connaissances métiers que sur celui de la pédagogie, et ce pour chaque cours qu'ils enseignent. Ils ont au minimum cinq à dix années d'expérience dans leur domaine et occupent ou ont occupé des postes à responsabilité en entreprise.

#### MODALITÉS D'ÉVALUATION

Le formateur évalue la progression pédagogique du participant tout au long de la formation au moyen de QCM, mises en situation, travaux pratiques…

Le participant complète également un test de positionnement en amont et en aval pour valider les compétences acquises.

#### MOYENS PÉDAGOGIQUES ET TECHNIQUES

• Les moyens pédagogiques et les méthodes d'enseignement utilisés sont principalement : aides audiovisuelles, documentation et support de cours, exercices pratiques d'application et corrigés des exercices pour les stages pratiques, études de cas ou présentation de cas réels pour les séminaires de formation.

• À l'issue de chaque stage ou séminaire, ORSYS fournit aux participants un questionnaire d'évaluation du cours qui est ensuite analysé par nos équipes pédagogiques.

• Une feuille d'émargement par demi-journée de présence est fournie en fin de formation ainsi qu'une attestation de fin de formation si le stagiaire a bien assisté à la totalité de la session.

#### MODALITÉS ET DÉLAIS D'ACCÈS

L'inscription doit être finalisée 24 heures avant le début de la formation.

## ACCESSIBILITÉ AUX

PERSONNES HANDICAPÉES Vous avez un besoin spécifique d'accessibilité ? Contactez Mme FOSSE, référente handicap, à l'adresse suivante pshaccueil@orsys.fr pour étudier au mieux votre demande et sa faisabilité.

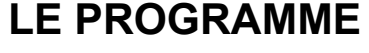

dernière mise à jour : 05/2023

## 1) Appréhender les enjeux de la formation

- Définir les principes de réussite d'une communication.
- Identifier les apports de PowerPoint.

*Echanges : Démonstration et partage d'expérience.*

## 2) Appréhender l'interface PowerPoint

- Découvrir le bouton Office, le menu Backstage.
- Naviguer sur PowerPoint : le ruban, les onglets, les groupes de commandes.
- Identifier la barre d'outils Accès rapide, le lanceur de boîtes.
- Personnaliser son environnement : la règle, la grille, les repères. Les différents modes d'affichage.

*Travaux pratiques : Prise en main de l'interface.*

## 3) Créer une nouvelle présentation

- Créer une présentation. Appliquer et varier un thème.
- Insérer une diapositive, choisir une disposition.
- Personnaliser la ligne graphique : utiliser les masques.

*Travaux pratiques : Créer une présentation. Utiliser un thème. Insérer des diapositives.*

## 4) Saisir et modifier un texte

- Insérer une zone de texte : saisie et modification.
- Modifier l'alignement, l'interligne, les espacements.
- Appliquer un style rapide, un effet.
- Intégrer une liste numérotée, une liste à puces.

*Travaux pratiques : Insérer une zone de texte. Modifier les attributs du texte. Insérer des puces, une numérotation.*

## 5) Enrichir ses présentations

- Insérer, modifier une forme : saisir du texte, lui attribuer des couleurs, un style, des effets.

- Intégrer une image, un plan.

- Créer un processus simple à l'aide des formes.
- Concevoir un process, un organigramme SmartArt.

*Travaux pratiques : Insérer des formes et images, appliquer des effets. Aligner, grouper et dissocier.*

## 6) Intégrer des tableaux et des objets externes

- Intégrer un tableau et appliquer un style. Insérer/supprimer lignes et colonnes.
- Fusionner/fractionner des cellules, modifier les alignements.
- Insérer un graphique Excel.

*Travaux pratiques : Insérer un tableau, appliquer un style, fusionner et fractionner des cellules.*

## 7) Animer un PowerPoint

- Animer un texte, un objet...
- Modifier les paramètres des animations.
- Paramétrer les transitions.

*Travaux pratiques : Animer un titre, une forme et créer des effets de transition.*

## 8) Diffuser et partager le diaporama

- Enregistrer au format PDF.
- Partager une présentation sur le Drive.
- Optimiser les options d'impression.

*Travaux pratiques : Préparer l'impression.*

# **LES DATES**

CLASSE À DISTANCE 2024 : 04 juil., 23 sept., 25 nov.

PARIS 2024 : 27 juin, 16 sept., 18 nov.

AIX-EN-PROVENCE 2024 : 04 juil., 23 sept., 25 nov.

NANTES 2024 : 04 juil., 23 sept., 25 nov.

**TOULOUSE** 2024 : 04 juil., 23 sept., 25 nov.

BORDEAUX 2024 : 04 juil., 23 sept., 25 nov.

SOPHIA-ANTIPOLIS 2024 : 04 juil., 23 sept., 25 nov. LYON 2024 : 04 juil., 23 sept., 25 nov.

LILLE 2024 : 04 juil., 23 sept., 25 nov.

**STRASBOURG** 2024 : 04 juil., 23 sept., 25 nov.